# EVER PS AWIN BATCH VALIDATION **DOCUMENTATION**

*Module d'exportation de commande pour Awin*

## **PRÉREQUIS**

#### **Serveur**

Le module Ever PS Awin Batch Validation nécessite une version minimale de PHP 5.6, fonctionne avec PHP 7.

#### **Prestashop**

Le module fonctionne sur Prestashop 1.6 à 1.7

#### **INSTALLATION ET CONFIGURATION**

#### **Ajout du module sur votre site**

## **Prestashop 1.6**

Depuis votre interface d'administration Prestashop, cliquez sur l'onglet "Modules et services".

Placez le module sur votre site en cliquant sur le bouton "Ajouter un module" et installez-le.

# **Prestashop 1.7**

Depuis votre interface d'administration Prestashop, cliquez sur l'onglet "Modules", puis sur "Modules et services".

En ajoutant le module sur votre site, il s'installera tout seul.

### **Configuration du module**

Tout d'abord, déterminez pour chaque erreur signalée par Awin quel est l'état de la commande associé

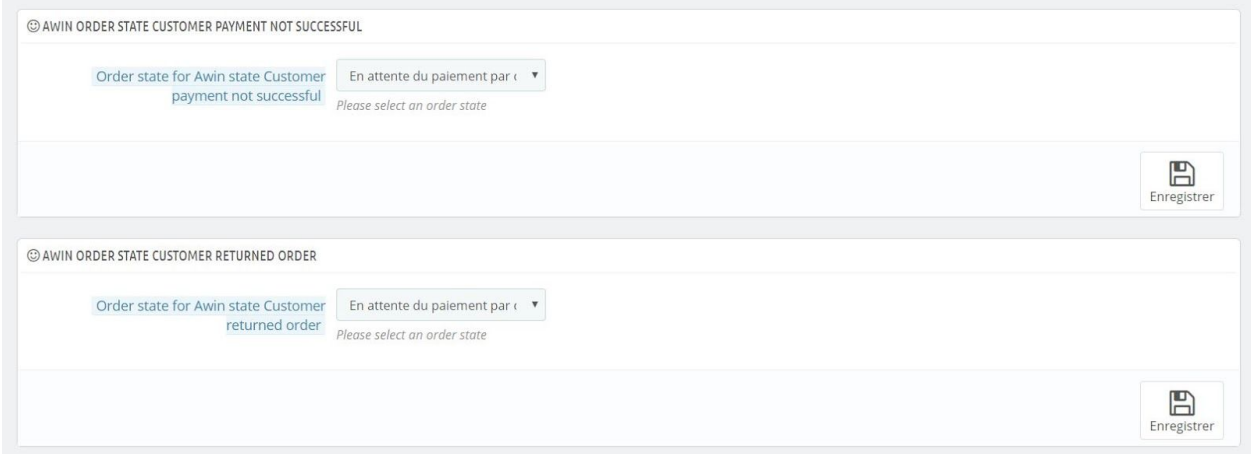

Une fois les paramètres d'état de commande définis, déterminez la fréquence à laquelle vous souhaitez exporter les commandes. Seules les commandes de cette période seront exportées.

Par exemple, si vous décidez d'exporter des commandes de moins de deux mois, sélectionnez l'option "Deux mois". Toutes les commandes précédentes seront ignorées

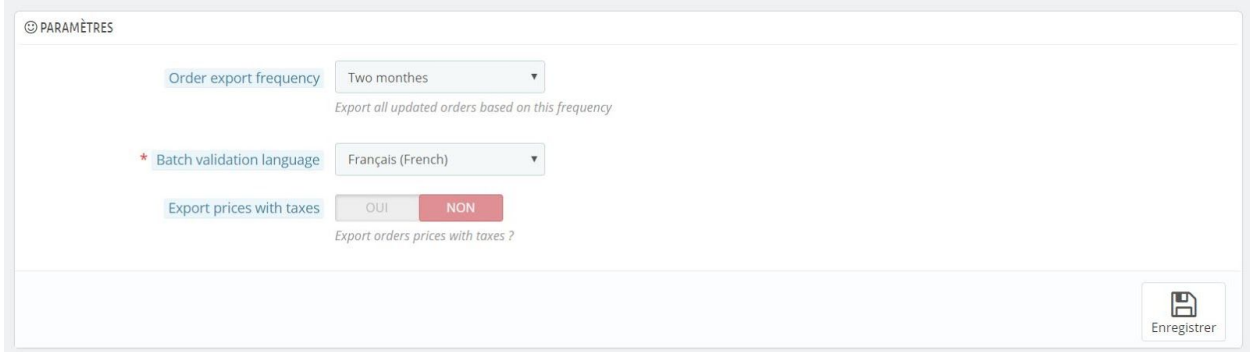

Spécifiez la langue de l'exportation et déterminez si vous souhaitez ou non exporter les prix de ces commandes avec ou sans taxe.

Valider pour sauvegarder votre configuration

.

Afin d'automatiser le processus d'exportation, vous trouverez dans l'en-tête de la configuration du module une URL permettant de déclencher un cron, ainsi qu'une adresse URL à fournir à Awin afin que leur système puisse récupérer automatiquement les commandes..

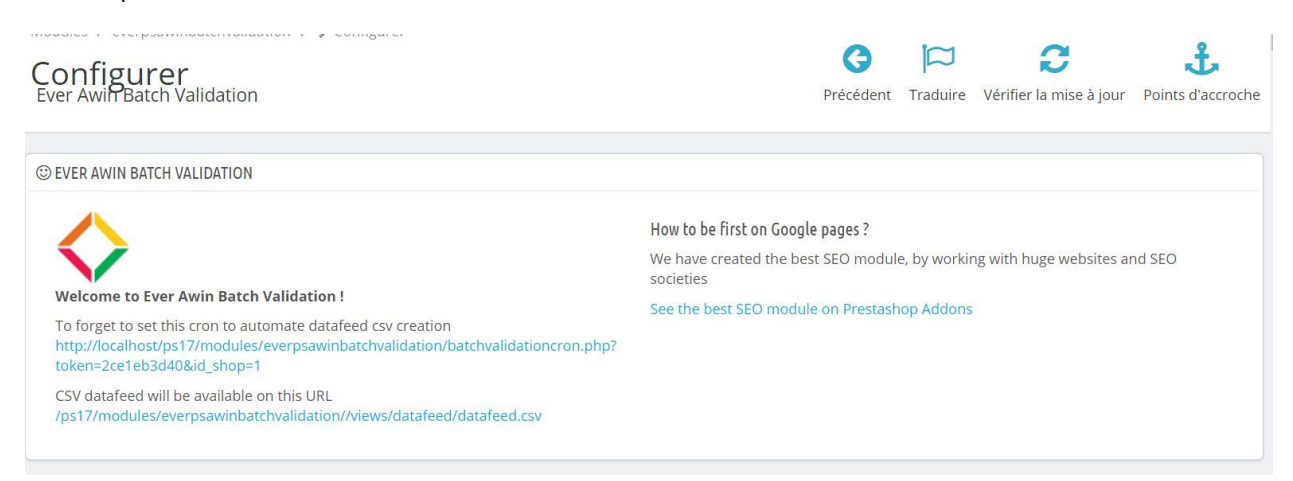

Toute l'équipe de l'équipe Ever vous remercie d'avoir choisi l'un de nos modules